# Установка и подключение устройства синхронизации AUX-ODU-**SYNC**

Успешно сдайте бесплатный сертификационный экзамен в Академии "Инфинет" и получите статус сертифицированного инженера Инфинет.

[Пройти сертификационный экзамен](https://academy.infinetwireless.com/ru/certifications/exams) 

### Монтаж AUX-ODU-SYNC

Монтаж AUX-ODU-SYNC на мачту производится с помощью крепежа, входящего в комплект поставки устройства. Установите шпильки в корпусе устройства. Закрепите устройство на мачте, используя гайки и шайбы, как показано на рисунке.

Кабель заземления (мин. сечение 2,5 мм<sup>2</sup>) крепится к корпусу с использованием болта заземления.

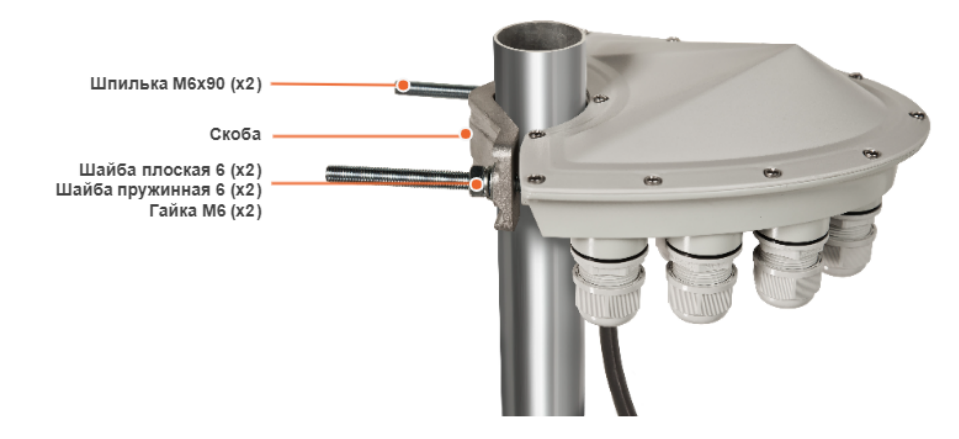

#### ПРЕДОСТЕРЕЖЕНИЕ ω

Отсутствие или неправильно выполненное заземление могут быть причиной повреждения устройства в результате грозы.

### Сборка кабельного ввода

Необходимым условием обеспечения герметичности разъема является соблюдение последовательности сборки:

- 1. Наденьте гайку кабельного ввода (1), резиновое уплотнение (2) и резьбовую муфту (3) кабельного ввода на кабель.
- 2. Разделайте кабель и обожмите его разъемом, используя специальный инструмент для обжима:

#### ПРЕДОСТЕРЕЖЕНИЕ c

 Тщательно обожмите разъем. Необжатый или плохо обжатый разъем приводит к повреждению устройства. Данное повреждение не является гарантийным случаем.

- a. Для подключения к порту питания обожмите кабель FTP Cat5e стандартным разъемом RJ45 (4) в соответствии со стандартом EIA/TIA-568B. Не используйте экранированный разъем, он устанавливается со стороны блока питания для обеспечения контура заземления.
- b. Для подключения к портам 0-6 используется готовый кабель CAB-SYNC или CAB-SYNC-E (5) в сборе.
- 3. Подключите обжатый кабель к соответствующему гнезду устройства.
- 4. Вкрутите резьбовую муфту (3) в гнездо до упора и затяните гайку. Не прилагайте чрезмерного усилия.
- 5. Затяните уплотнение (2) с помощью гайки (1). Не прилагайте чрезмерного усилия.

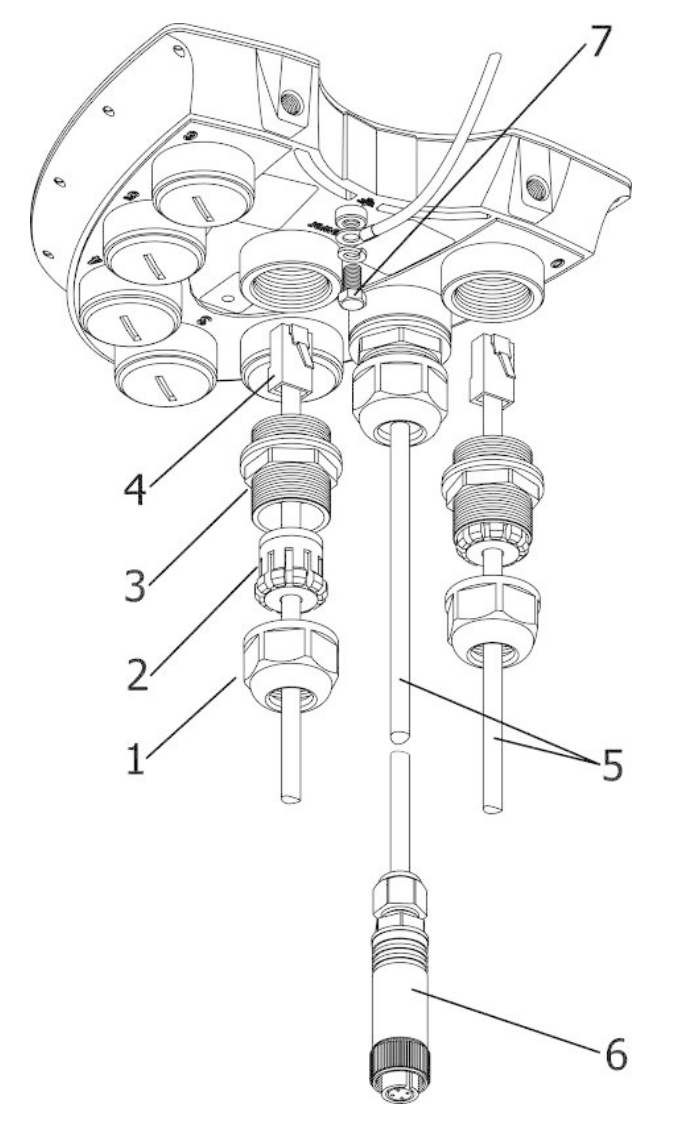

Рисунок - Схема сборки кабельного ввода

#### ПРЕДУПРЕЖДЕНИЕ

Обратите внимание, система выравнивания давления в устройствах "Инфинет" предполагает газообмен через кабельный ввод и оболочку кабеля Ethernet с сухим помещением, в котором установлен источник питания. Для того, чтобы избежать выход из строя AUX-ODU-SYNC вследствие попадания влаги внутрь устройства, например, при перепаде давления во время дождя, должны быть соблюдены требования к [сбо](https://wiki.infinetwireless.com/pages/viewpage.action?pageId=43826047) [рке кабельного ввода](https://wiki.infinetwireless.com/pages/viewpage.action?pageId=43826047) и отсутствовать трещины в оболочке кабеля Ethernet.

Кроме того, следует исключить перегиб кабеля Ethernet вблизи AUX-ODU-SYNC и пережатие кабеля хомутами, вследствие чего может быть нарушена работа системы выравнивания давления между внутренним объемом герметичного AUX-ODU-SYNC и внешней средой в случае резкой смены температуры воздуха, что может привести к нарушению герметичности и сбоям в работе устройства.

### Подключение AUX-ODU-SYNC к внешнему блоку

Для подключения AUX-ODU-SYNC к устройствам должны использоваться специализированные кабели синхронизации CAB-SYNC для устройств семейств InfiMAN 2x2 БС и InfiLINK 2x2 PRO и кабель CAB-SYNC-E для InfiMAN Evolution БС. Кабели CAB-SYNC и CAB-SYNC-E заказываются отдельно. Информация по CAB-SYNC и CAB-SYNC-E представлена на сайте компании "Инфинет" в разделе ["Аксессуары и кабели](https://infinet.ru/products/accessories)".

#### Семейства InfiMAN 2x2 БС и InfiLINK 2x2 PRO

Чтобы подключить AUX-ODU-SYNC к внешнему блоку, вставьте разъем INFINET кабеля CAB-SYNC в консольный порт внешнего блока и затяните накидную гайку.

## **Title**

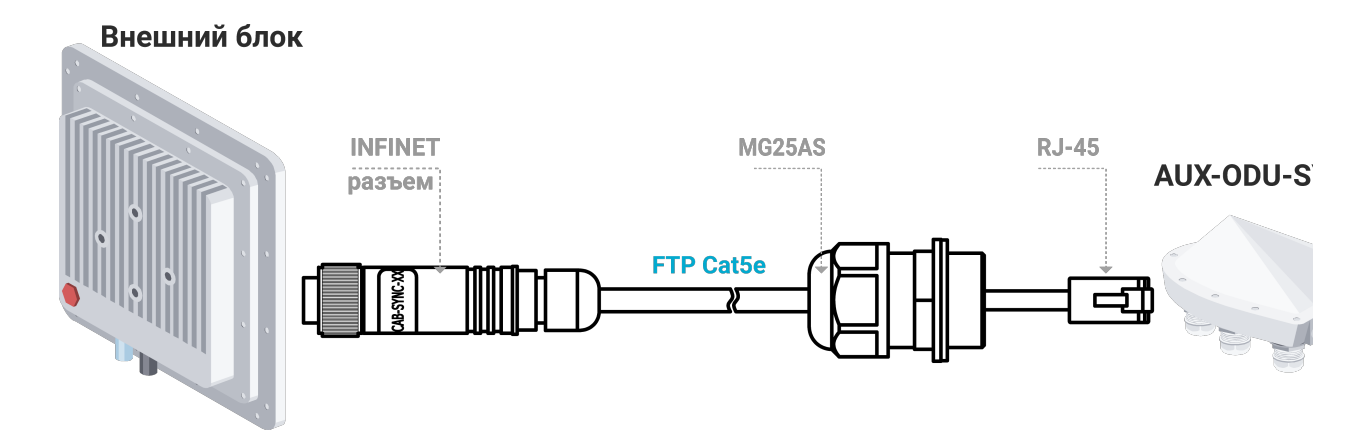

### Семейство InfiMAN Evolution БС

Чтобы подключить AUX-ODU-SYNC к внешнему блоку, подключите разъем RJ45 кабеля CAB-SYNC-E к соответствующему порту устройства. Выполните изоляцию порта устройства с помощью кабельного ввода в соответствии с инструкцией выше.

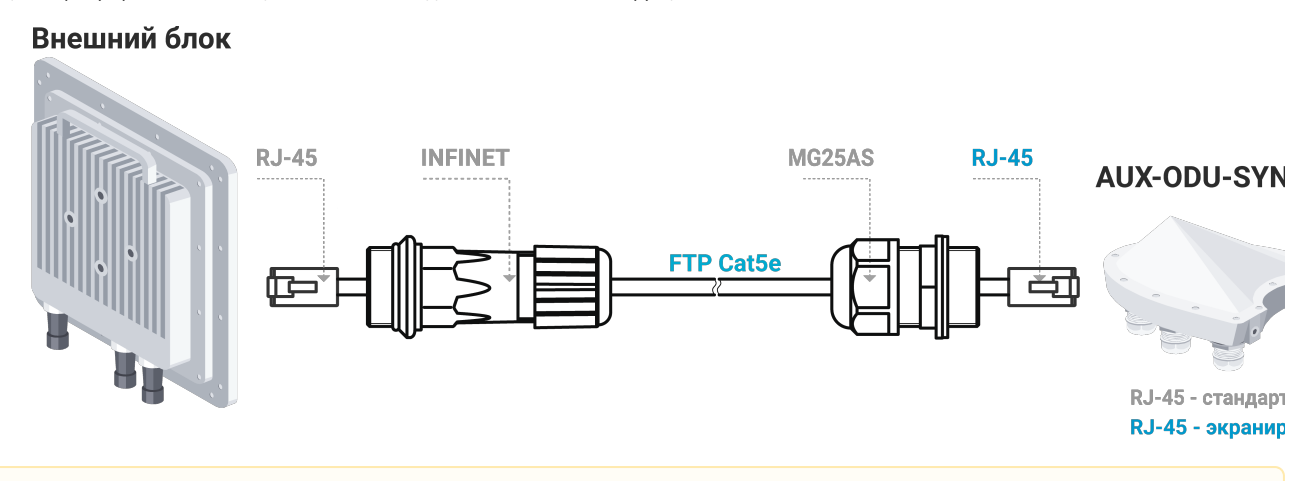

#### ВНИМАНИЕ Λ

Настройка синхронизации с помощью AUX-ODU-SYNC описана в документе:

- [InfiMAN 2x2 БС, InfiLINK 2x2 PRO.](https://wiki.infinetwireless.com/pages/viewpage.action?pageId=11439864)
- [InfiMAN Evolution БС](https://wiki.infinetwireless.com/pages/viewpage.action?pageId=87196964).